# **Nagios Fusion 2024 Manual Installation Instructions**

## **Platform Support**

Nagios Enterprises provide support for installing Nagios Fusion on the following Linux Distributions (only 64-bit supported):

- Red Hat Enterprise Linux (RHEL)
	- $\cdot$  7.x / 8.x / 9.x
	- RHEL requires the Optional software channel to be enabled, further details are located here:
	- Enabling RHEL Optional [Software](https://answerhub.nagios.com/support/s/article/Adding-Optional-Channel-to-Red-Hat-Systems-7eb98c6b) Channel
- $\cdot$  CentOS
	- $\bullet$  7.x
	- $\cdot$  Stream 8/9
- Oracle Linux
	- $.7x/8x/9x$
- Debian
	- $\cdot$  10.x / 11.x
- Ubuntu
	- $\cdot$  20, 22

If you discover bugs or have fixes for installing Nagios Fusion on other platforms, please let us know. We will do our best to incorporate your improvements to expand support for additional platforms in future Fusion releases, which will make future installation processes smoother for you and your clients.

## **Nagios**

## Nagios Fusion 2024 Manual Installation Instructions

### **Installation Prerequisites**

Important: Nagios Enterprises highly recommends and will only support installing Nagios Fusion on a newly installed, "clean" system (a bare minimal install with nothing else installed or configured).

Attempting to install Nagios Fusion on a pre-existing system with other applications already installed can cause the Nagios Fusion installation process to fail, critical system components and settings (e.g. database servers) to be modified in a way that negatively affects other applications, and previously installed applications to be automatically upgraded or removed. While installing Fusion on a system with other applications is possible, it is not recommended due to the possible interactions and complexity of multiple components that are required for Nagios Fusion to function. If you choose to ignore these warnings, you do so at your own risk.

Internet access is required for installation and upgrades!

### **Terminal Access**

These instructions require you to establish a terminal session to the server you plan to install Nagios Fusion on. You will need to login to your server as the root user to perform the installation.

## **Install Nagios Fusion**

There are two methods for installing Nagios Fusion, they both perform a full installation, [quick](#page-1-0) and [manual](#page-2-0).

#### <span id="page-1-0"></span>**Quick**

Execute the following command in your terminal session:

curl https://assets.nagios.com/downloads/nagiosfusion/install.sh | sh

## Nagios

## Nagios Fusion 2024 Manual Installation Instructions

That one command will download and install Nagios Fusion.

#### <span id="page-2-0"></span>**Manual Download**

Alternatively, you can install Nagios Fusion by issuing the following commands in your terminal session:

cd /tmp

wget https://assets.nagios.com/downloads/nagiosfusion/fusion-latest.tar.gz

tar xzf fusion-latest.tar.gz

cd nagiosfusion

./fullinstall

Once the installation has completed you should see a message like the following:

#### Install complete!

Nagios Fusion Installation Complete!

------------------------------------

You can access the Nagios Fusion web interface by visiting:

http://<server\_ip\_address>/nagiosfusion

- 1. Navigate to the user interface by using the URL provided in your terminal session.
- 2. You will be presented with the Final Installation Steps screen just like this:

#### **Nagios**

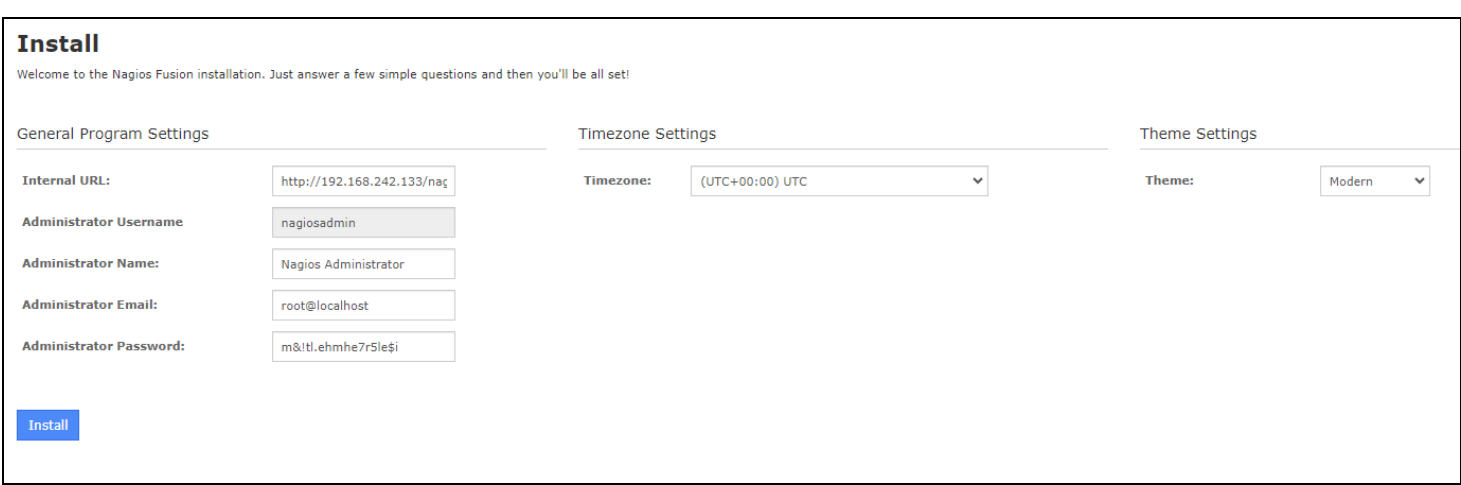

3. You will be prompted with a list of the General Program Settings and Timezone Settings (already populated with defaults). You can also change the default display theme.

It is recommended that you change the Administrator Password to something you will remember, make sure you record the password in a secure location.

4. Update the Administrator Name and Administrator Email as required.

5. Click the Install button to complete the installation.

### **Nagios**

## Nagios Fusion 2024 Manual Installation Instructions

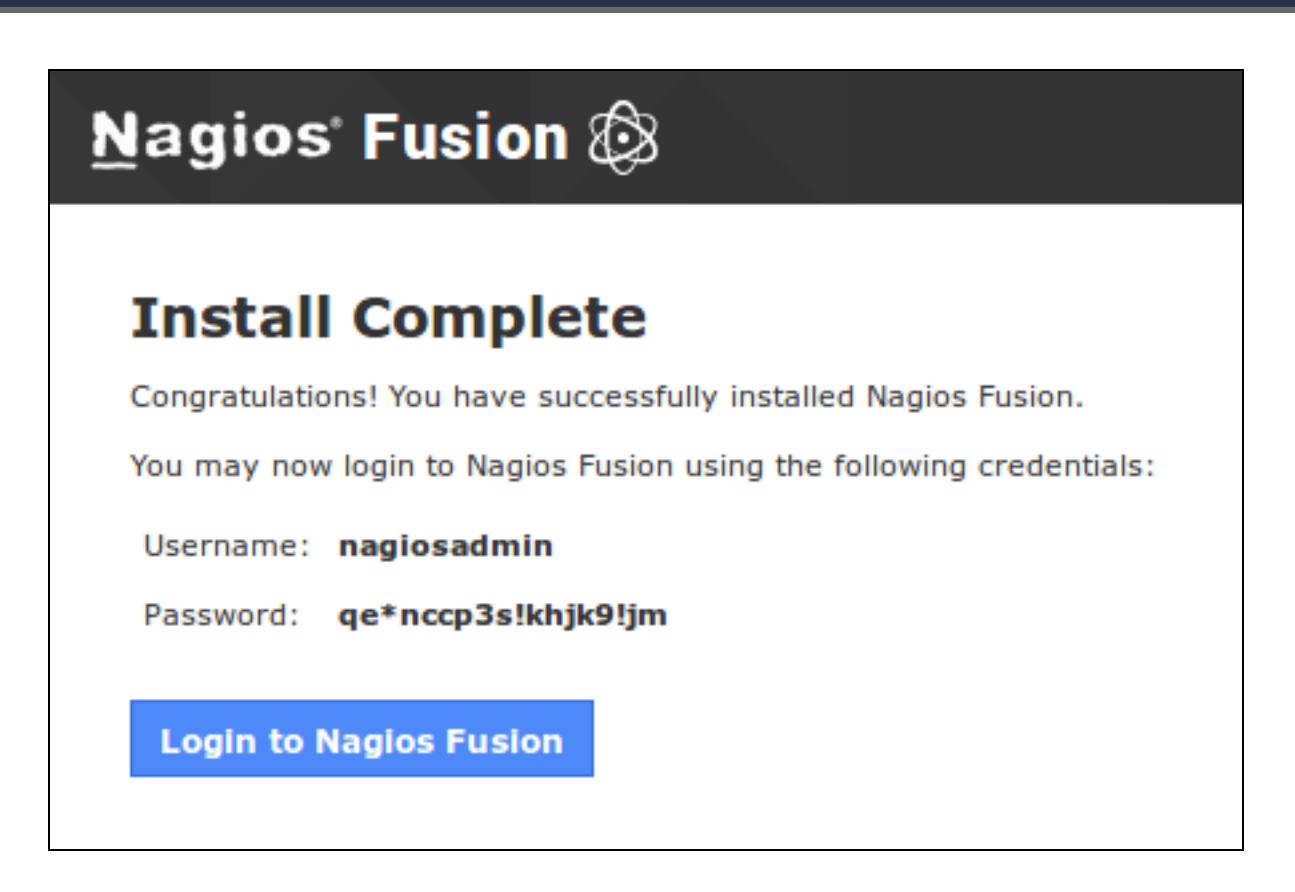

You will be provided with a summary of the username password and a Login to Nagios Fusion button.

6. Click the button and you will be redirected to the login screen.

### **Nagios**

**Nagios** 

## Nagios Fusion 2024 Manual Installation Instructions

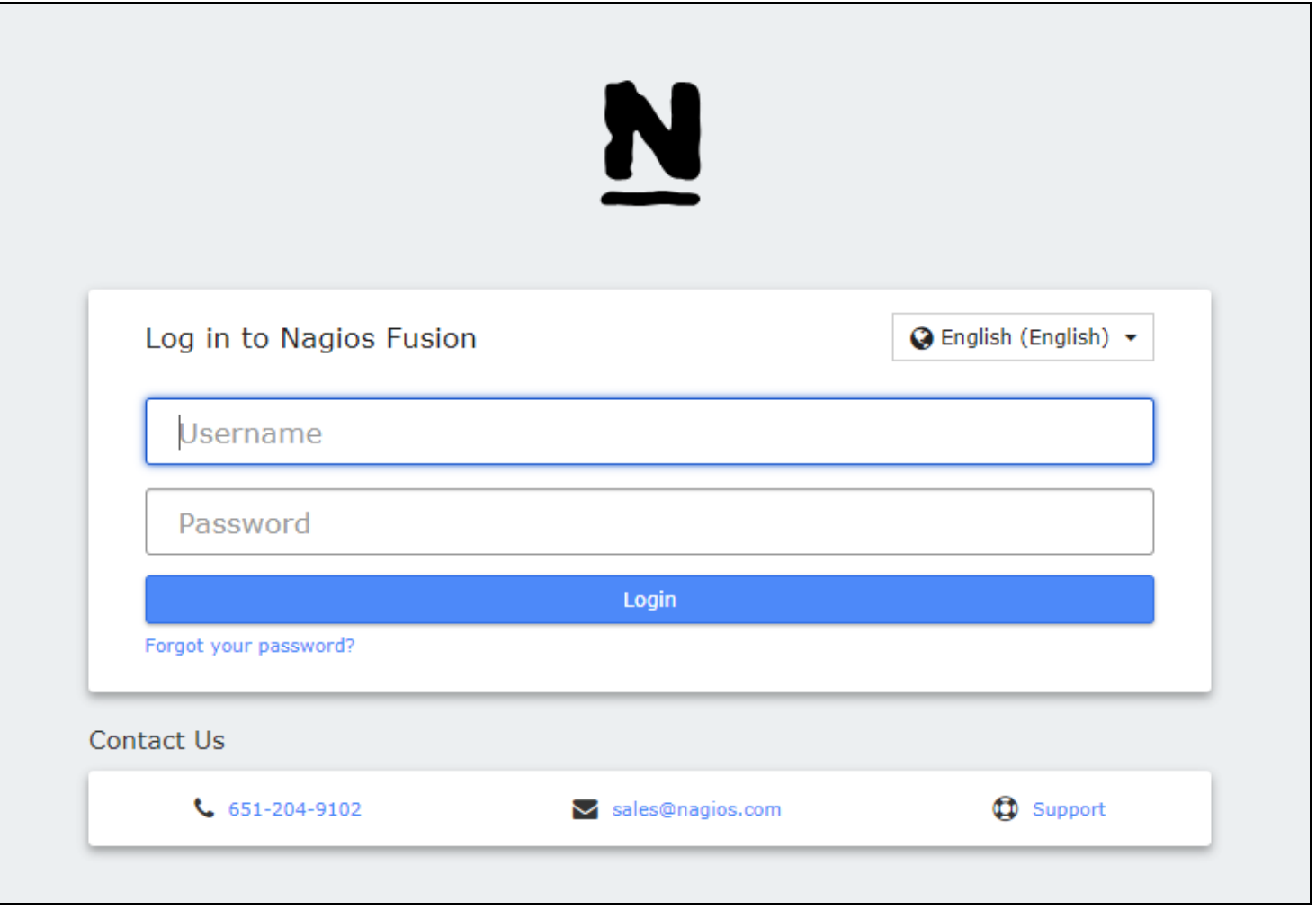

7. Login using your credentials to begin using Nagios Fusion.

### **Nagios**